## **ИНСТРУКЦИЯ для образовательных организаций по подтверждению данных ребенка и выдаче сертификата в ГИС АО «Навигатор»**

Навигатор дополнительного образования Архангельской области (далее – Навигатор) – это интернет-портал, который представляет собой информационное пространство практик дополнительного образования региона, позволяющий выявлять и тиражировать лучшие из них, осуществлять запись на дополнительные общеобразовательные программы.

Ребенку в возрасте от 5 до 18 лет предоставляется сертификат персонифицированного финансирования. Сертификат – это именной документ в виде реестрового номера, который выдается единовременно и действует до достижения ребенком возраста 18 лет.

После того, как родители (законные представители) произвели регистрацию в ГИС АО «Навигатор», образовательная организация должна подтвердить введенные данные ребенка и активировать сертификат. Подтверждение проводит ответственное лицо, назначенное приказом директора.

## **Для подтверждения данных и активации сертификата необходимо:**

1) Зайти на сайт booking.dop29.ru в личный кабинет организации, ввести e-mail, пароль и нажать кнопку **«Войти».**

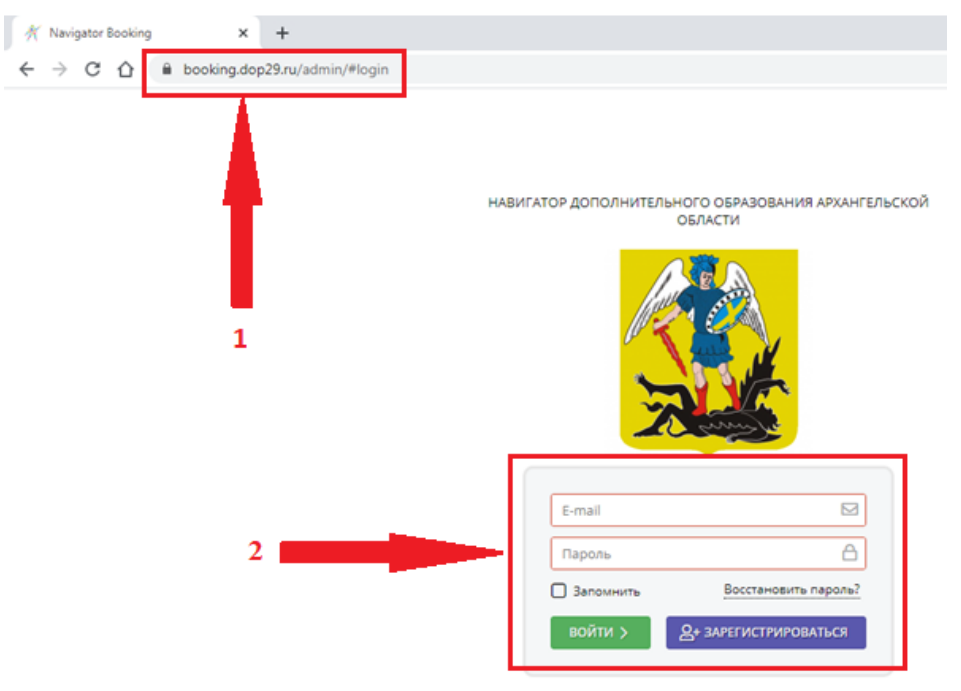

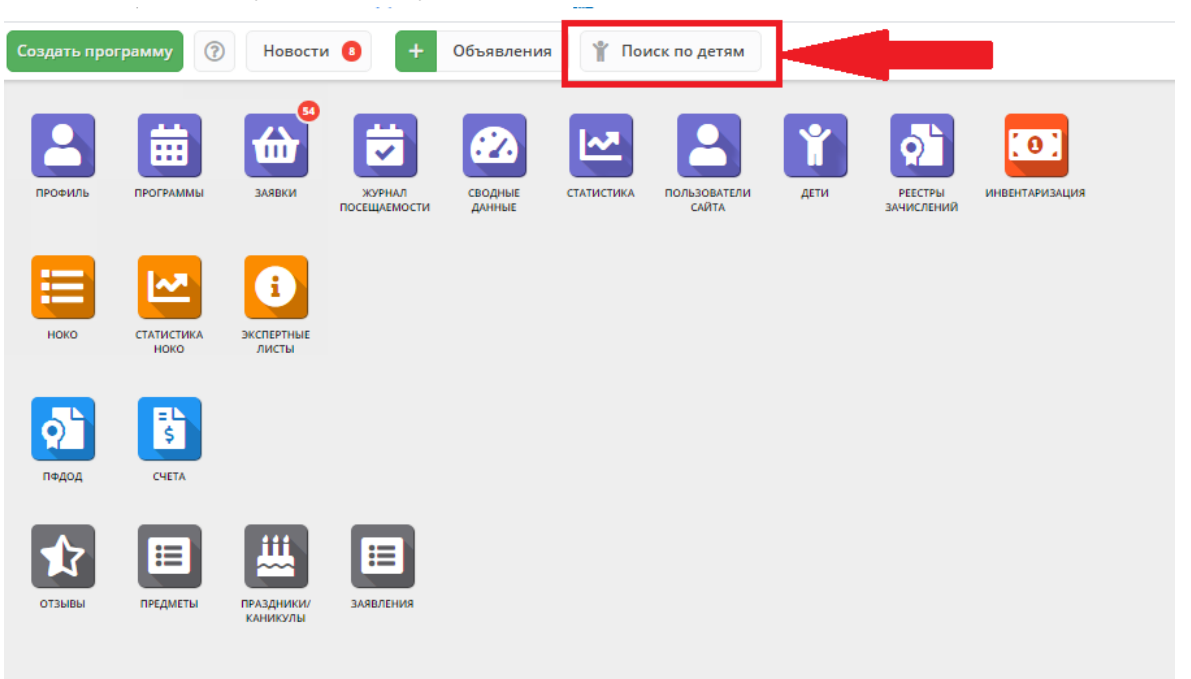

## 2) Войти в белую вкладку **«Поиск по детям».**

3) В графах выбрать наименование муниципалитета, ввести данные ребенка и нажать кнопку «Поиск».

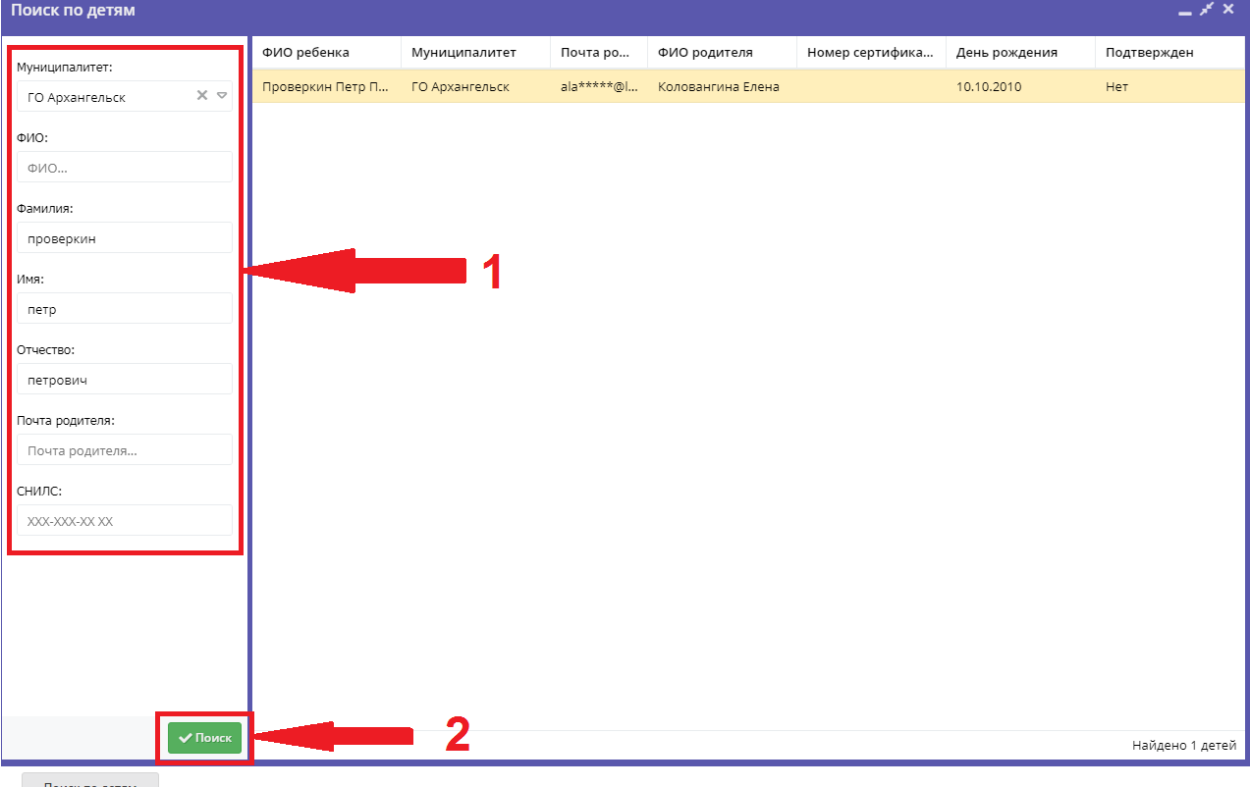

4) Нажать на ФИО ребенка, **внимательно** проверить все данные и нажать на кнопку **«Подтвердить».**

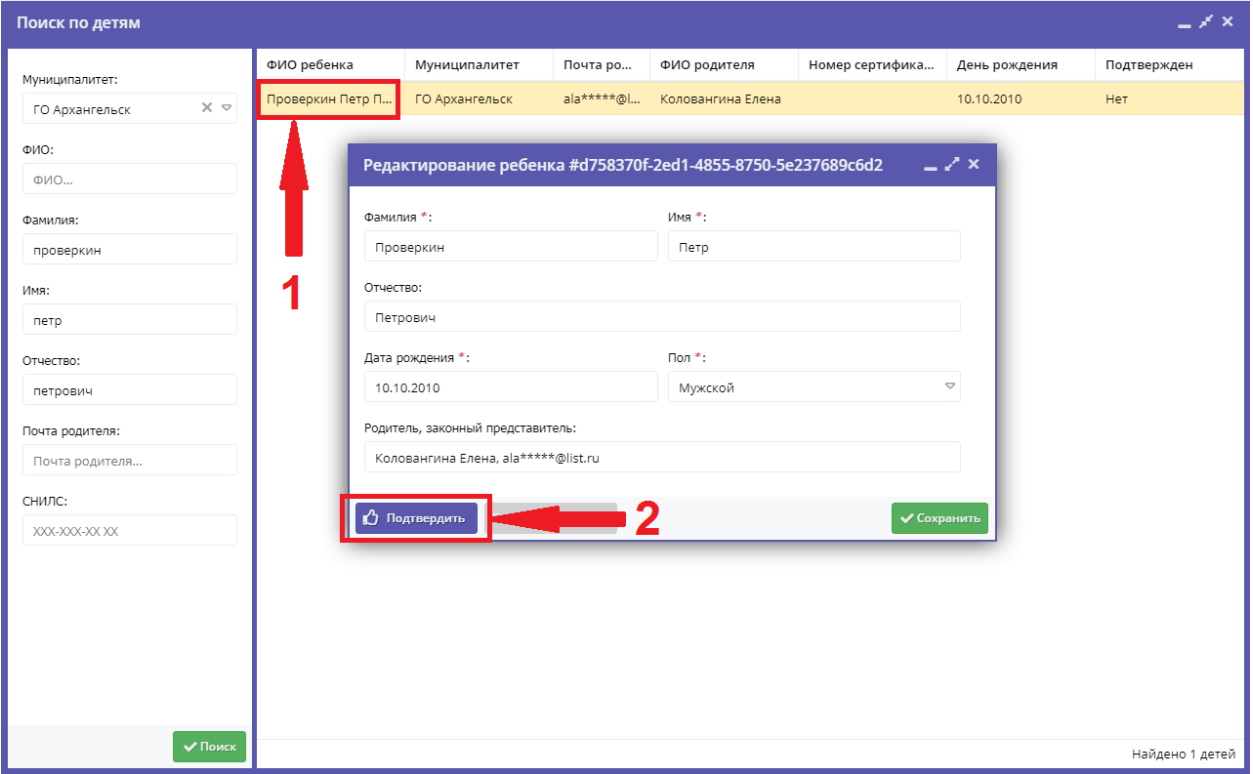

5) Ввести номер **СНИЛС ребенка** и снова нажать на **«Подтвердить».**

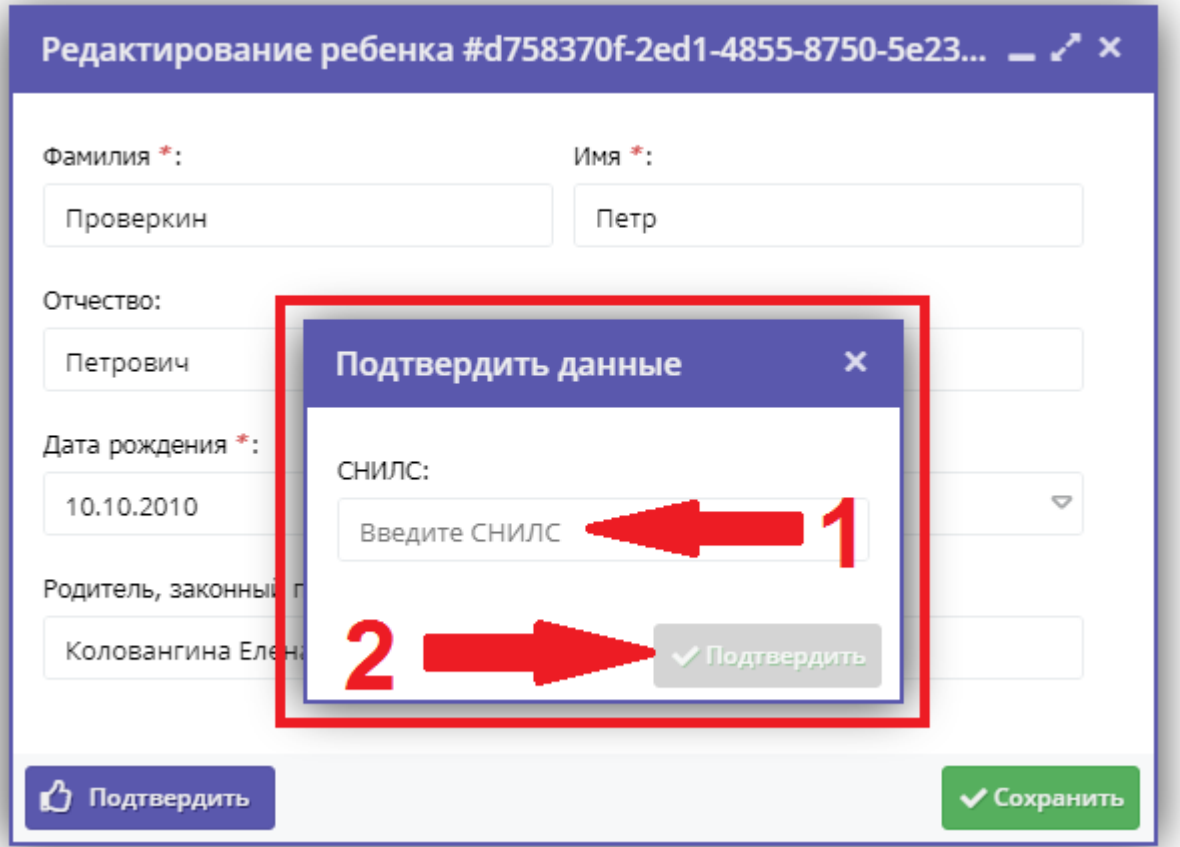

6) Нажать «Выдать сертификат» и выбрать «Выдать без категории» и сохранить данные.

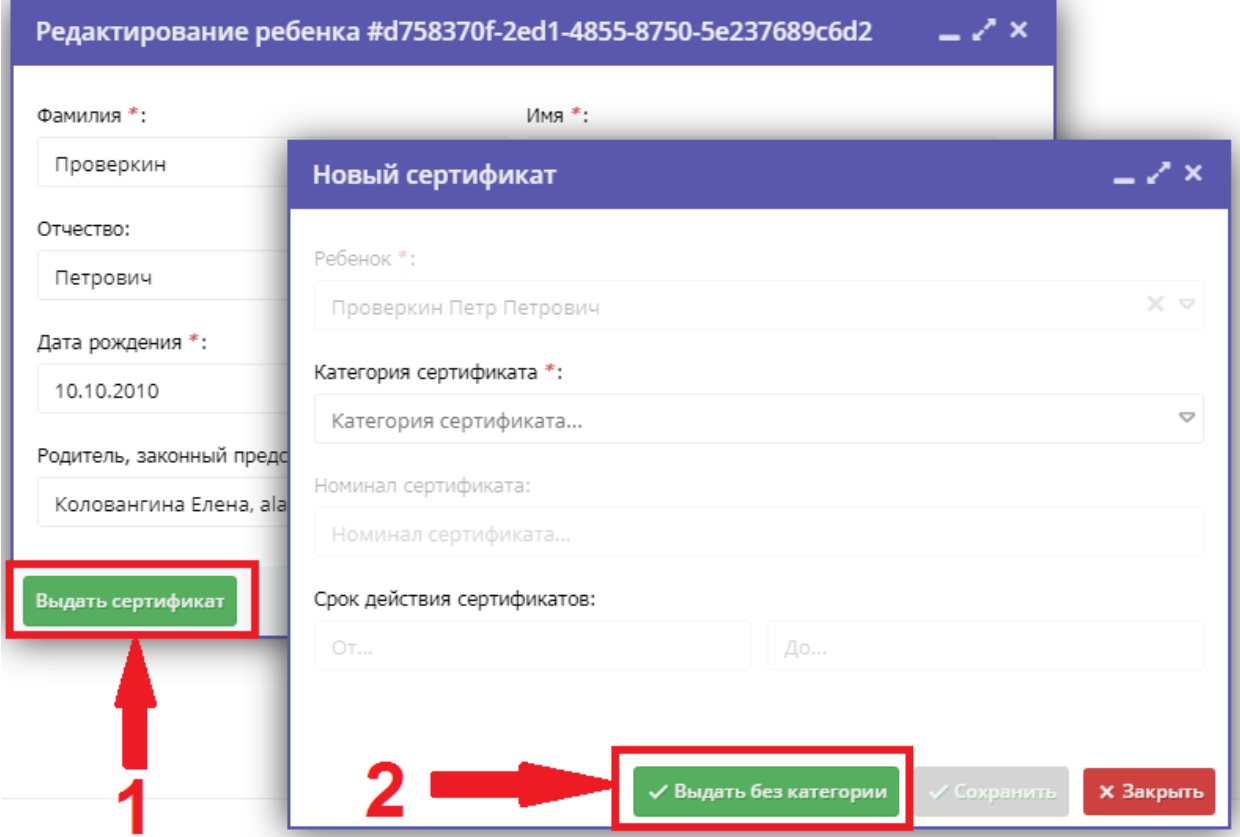